The purpose of the smart form is to make it as easy as possible to transfer payment data from a conference to the Council. The form can only be used by those people who have a record already defined in the database – probably the treasurer and / or the president of the conference. Since the treasurer will normally be the person using this form, this document uses the word "treasurer" instead of "user." The first time a treasurer uses the form the following screen is displayed:

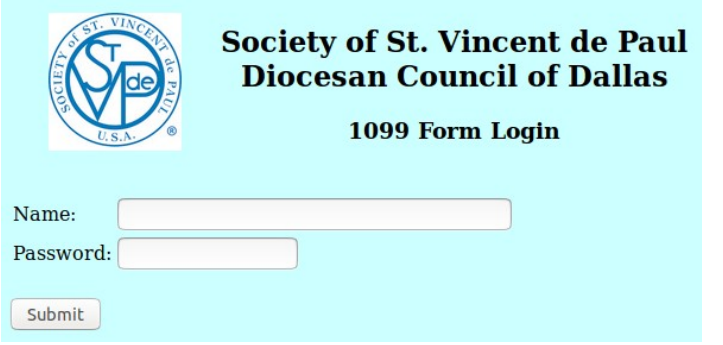

Entering the name and password, which are both case sensitive, will result in storing a cookie on the treasurer's device and displaying the following screen:

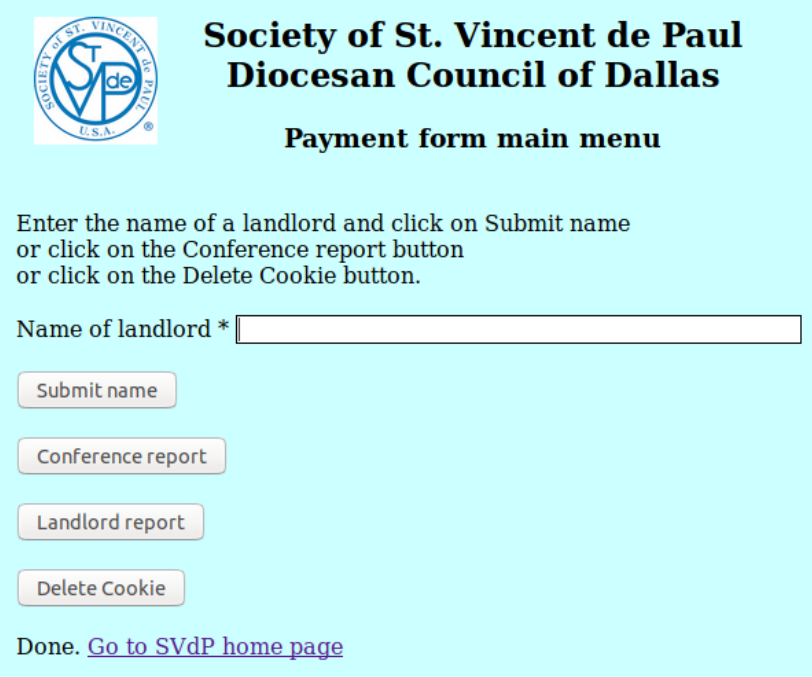

The normal way to enter data is to type the name of the landlord and click on the Submit name button or hit the Enter key. The following screen is then displayed. If the landlord is already defined, the address information is displayed. If not, the address data becomes required data fields as well as the payment data.

It may be a good idea to run the Landlord report to see if the landlord is already defined or to make sure the landlord name is correct. "Legacy Apartments" is not the same as "The Legacy Apartments".

As you can see from the display, the name of the treasurer and conference are displayed as well as the status of the W-9 form. The user can click on the calendar icon to select a payment date or modify the date in the Date paid field. The comment would normally be used to enter a check number, so the treasurer can tie the payment data to the check register.

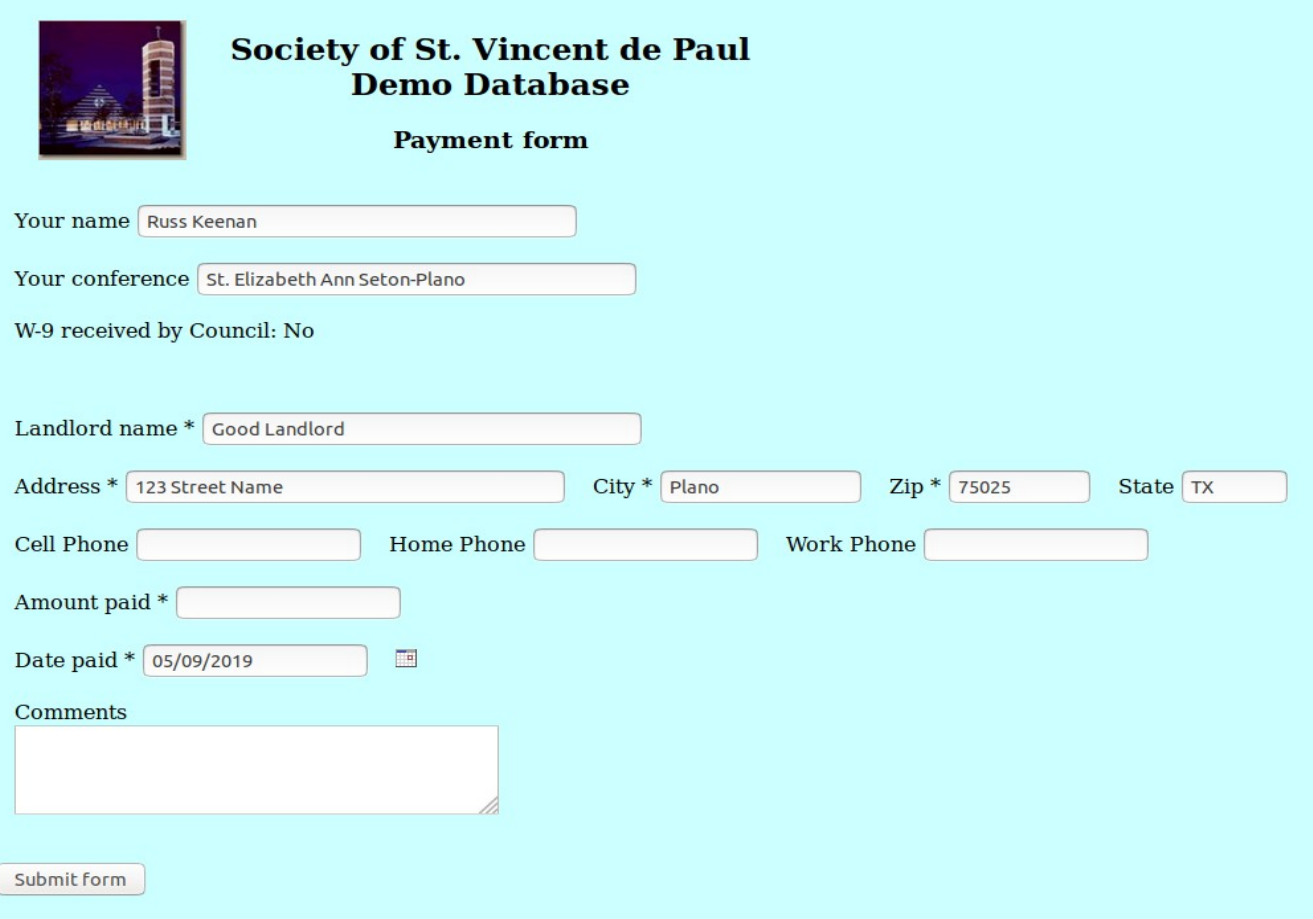

When the form has been submitted, a confirmation is returned. If the user has made a mistake, they will have to contact the Council to have the mistake fixed in the database.

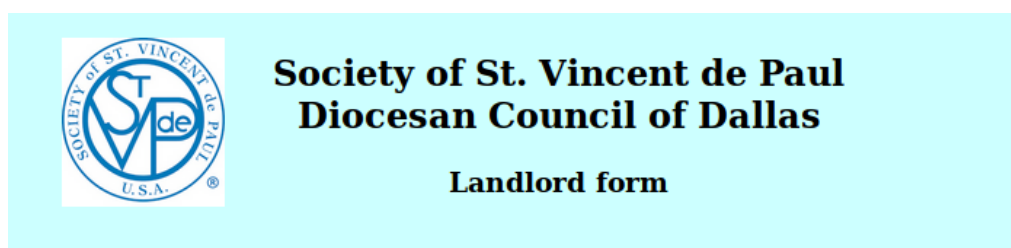

If you see an error, please send the correct information to: support@svdpdallas.org

Database record for Good Landlord.

Address: 1234 Some Street City: Plano ZIP: 75023 State: TX Cell phone: Home phone: Work phone:

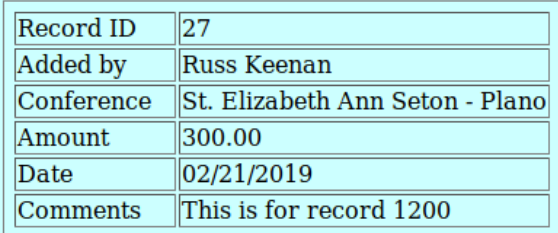

Clicking on the Conference report button allows the treasurer to see the payment data entered for the conference.

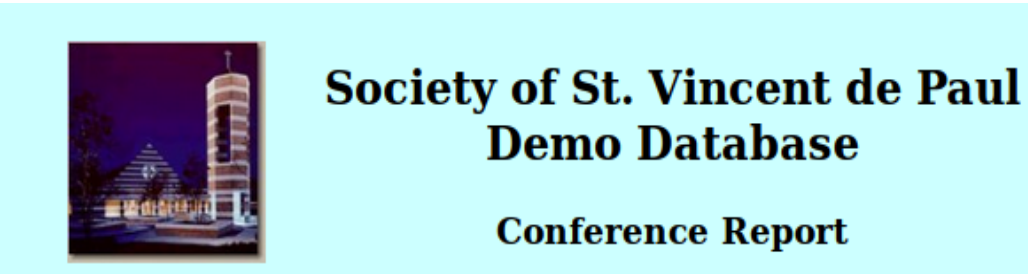

#### Conference is St. Elizabeth Ann Seton-Plano

Payments are sorted by payment date. Clicking on the Landlord title will sort the table by Landlord name.

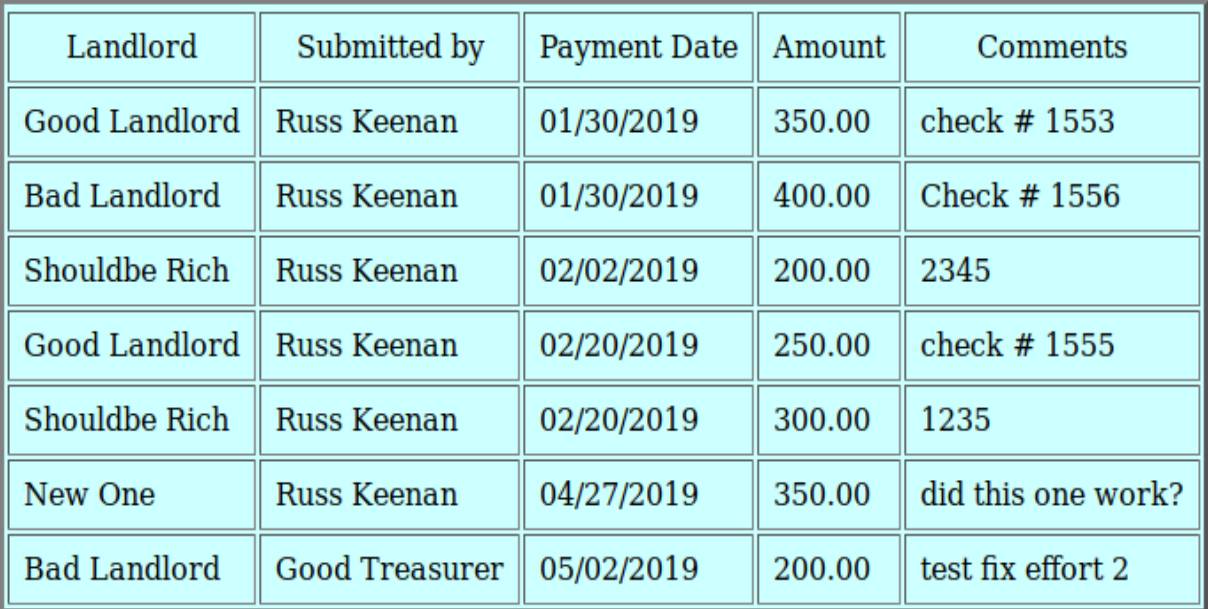

Return to 1099 form

Clicking on the Landlord report will display all the landlords entered so far in the Council database. It is possible for a different conference to have already defined a record if a landlord has different properties that span conferences. It is also possible that a landlord (like an apartment) is a corporation which means a 1099 form and not required, and therefore no payment data is required. Until the W-9 form is received and the data entered, the status is unknown and therefore payment data is required.

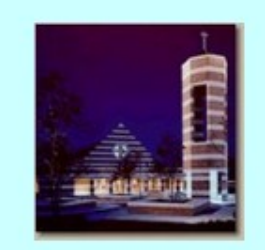

# **Society of St. Vincent de Paul Demo Database**

# **Landlord Report**

A value of "No" in the second column means that the Council has received a W-9 form and the landlord is a corporation, so no more payment data is required.

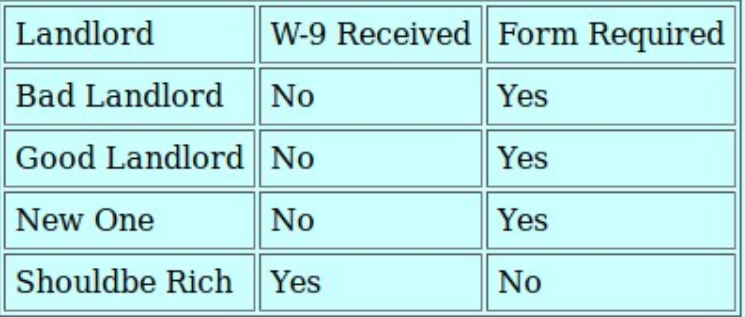

Number of landlord records is 4.

Number of received W-9 forms is 1.

Return to 1099 form

Clicking on the Delete Cookie button will delete the cookie from the device being used. The user will have to log in again to access the smart form.

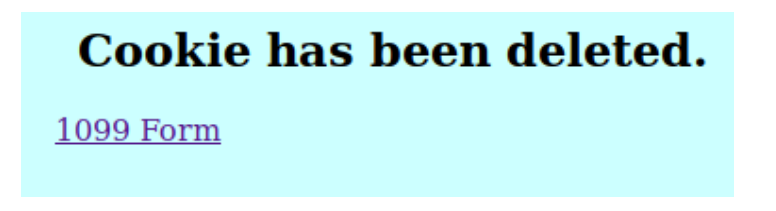

As you can see, this smart form is easy to use. If you want to try it out, log in as Treasurer with a password of Demo on the following web address:

[https://parishplus.com/cgi-bin/FM\\_1099.cgi?P=Demo](https://parishplus.com/cgi-bin/FM_1099.cgi?P=Demo)